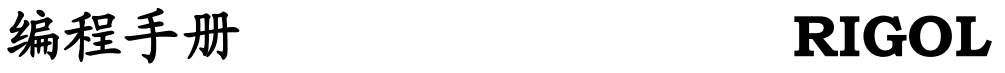

文件编号 PGA06003-1210 2008 年 6 月

# VS5000 系列数字示波器 VS5000D,VS5000

© 2008 北京普源精电科技有限公司 版权所有

## 版权信息

- 1. 北京普源精电科技有限公司版权所有。
- 2. 本公司的产品受已获准及尚在审批的中华人民共和国专利的保护。
- 3. 本手册提供的信息取代以往出版的所有资料。
- 4. 本公司保留改变规格及价格的权利。
- 注:**RIGOL** 是北京普源精电科技有限公司的注册商标。

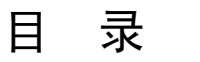

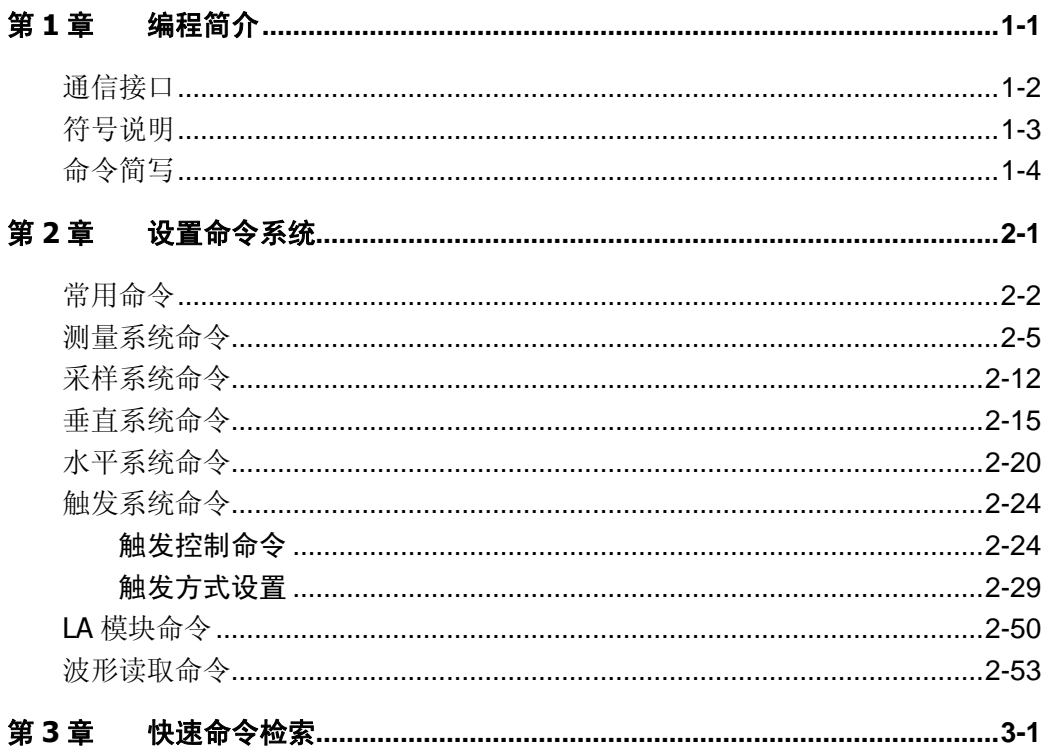

## <span id="page-4-0"></span>第1章 编程简介

本手册将指导您对 VS5000 系列示波器进行编程操作。它包含了必要的概念介绍, 每个子系统的命令结构以及具体应用案例等内容。用户可以根据本手册的介绍,对 示波器进行远程操控,或对相关应用进行二次开发。

#### 注意:

本手册中的编程命令仅用于远程控制 VS5000 示波器(下位机),不用于控制上位机 软件。

## <span id="page-5-0"></span>通信接口

计算机与示波器通过各种接口发送和接收信息完成通信,例如 USB 接口。所编程序 的命令通常是以 ASCII 字符串形式植入主机中以便用户进行操控,输入的指令语言 用于从示波器处得到回馈。

您能使用计算机和示波器进行的操作包括:

- 设定示波器;
- 进行测量;
- 从示波器获得数据(信号波形和测量数据)。

## <span id="page-6-0"></span>符号说明

#### **1.** 命令头部分

命令头部分以冒号(:)来分开一个或多个命令,它们代表示波器将要执行的操作。 在命令后加问号,可以进行查询,查询返回的数据多以科学计数方式表示。命令和 查询的指令形式通常会有不同的程序参数,但也有很多查询不需要程序参数。

#### **2.** 空格□

在本手册指令中,空格用"口"表示。空格用以分开命令和程序参数。如果指令中 不包括任何程序参数则不需要空格。

#### **3.** 大括号**{ }**

在指令行中,如果有个别项目上加上了大括号{},则大括号中的内容只有其中一个 会被使用,各选项间以(|)分隔。例如:{ON | OFF} 意思是或开或关,不会是既 开又关。

#### **4.** 方括号**[ ]**

方括号表示其中的内容是可选项。

#### **5.** 三角括号**< >**

三角括号表示您必须为其指定一个值。

## <span id="page-7-0"></span>命令简写

在本系统中有的命令过长,不易于记忆和拼写,我们设置了缩写模式的输入,以减 少您的工作量和记忆难度。

缩写规则是省略命令头中所有的小写字母。例如:

#### :TRIGger:ALTernation:SLOPe:LEVelA

该命令用于交替触发时,设置斜率触发的垂直窗的上边界。缩写之后变成:

#### :TRIG:ALT:SLOP:LEVA

本手册中介绍的所有命令对大小写不敏感,您可以使用大写或小写字母输入一条完 整的命令。

## <span id="page-8-0"></span>第2章 设置命令系统

VS5000 系列数字示波器的命令系统主要包括以下子系统:

- 常用命令
- 测量系统命令
- 采样系统命令
- 垂直系统命令
- 水平系统命令
- 触发系统命令
- LA 模块命令 (VS5000D 系列)
- 波形读取命令

## <span id="page-9-0"></span>常用命令

常用命令用于对示波器进行操作的最基本命令,它们可与其他命令组成指令集,也 可以单独完成特定的功能。

常用命令包括:

- $\bullet$  \*IDN?
- :RUN
- :STOP
- :AUTO
- :FORCetrig
- :Trig%50

以下是对每一个命令的详细说明:

#### <span id="page-10-0"></span>**1. \*IDN?**

命令格式:\*IDN?

该命令查询并返回:公司名称、示波器型号、产品序列号和软件版本号。

返回格式:

RIGOL TECHNOLOGIES,<示波器型号>,<产品序列号>,<软件版本号>,<结束>

举例:

查询返回: RIGOL TECHNOLOGIES, VS5102D, 1217, 02.01.14

#### <span id="page-10-3"></span>**2. :RUN**

命令格式::RUN

该命令用于控制示波器开始工作并根据当前的设置开始波形信号的采集。

示波器会一直进行信号采集, 直至接收到:STOP 命令, 或者当触发设置为"单次" 时,它采集到了满足设置的波形信息才停止。

#### <span id="page-10-4"></span>**3. :STOP**

命令格式: :STOP

该命令控制示波器停止工作。若想恢复工作执行:RUN 命令即可。

#### <span id="page-10-1"></span>**4. :AUTO**

命令格式:: AUTO

该命令使示波器估计所有的输入波形,然后进行自动设置使波形得到最佳显示。

#### <span id="page-10-2"></span>**5. :FORCetrig**

命令格式::FORCetrig

该命令使示波器没有找到合适的触发条件时强制产生一触发信号使信号得以触发, 获得稳定的波形。主要应用于触发方式为"普通"和"单次"模式。

#### <span id="page-10-5"></span>**6. :Trig%50**

命令格式: :Trig%50

该命令用于将触发电平设定在信号幅值的垂直中点。

## <span id="page-12-0"></span>测量系统命令

测量系统命令用于示波器最基本的测量操作,这些命令只针对模拟通道的测量,通 常以科学计数方式返回所测量结果。 测量系统命令包括:

- :MEASure:CLEar
- :MEASure:VPP?
- :MEASure:VMAX?
- :MEASure:VMIN?
- :MEASure:VAMPlitude?
- :MEASure:VTOP?
- :MEASure:VBASe?
- :MEASure:VAVerage?
- :MEASure:VRMS?
- :MEASure:OVERshoot?
- :MEASure:PREShoot?
- :MEASure:FREQuency?
- :MEASure:RISetime?
- :MEASure:FALLtime?
- :MEASure:PERiod?
- :MEASure:PWIDth?
- :MEASure:NWIDth?
- :MEASure:PDUTycycle?
- :MEASure:NDUTycycle?
- :MEASure:PDELay?
- :MEASure:NDELay?
- :MEASure:TOTal
- :MEASure:SOURce

以下是对每一个命令的详细说明, 测量时以输入一个频率为 1KHz, 幅值为 5Vpp 的 方波信号为例。

#### <span id="page-13-0"></span>**1. :MEASure:CLEar**

命令格式::MEASure:CLEar

该命令用于清除当前测量的参数值。

### <span id="page-13-4"></span>**2. :MEASure:VPP?**

命令格式::MEASure:VPP?□[<source>]

该命令用于测量 CH1 或 CH2 中波形的峰峰值。其中 source 取值为 CHANnel1 或 CHANnel2。

返回格式: 5.28e+00, 单位为 V。

#### <span id="page-13-2"></span>**3. :MEASure:VMAX?**

命令格式::MEASure:VMAX?□[<source>]

该命令用于测量波形的最大值。

返回格式: 2.64e+00, 单位为 V。

## <span id="page-13-3"></span>**4. :MEASure:VMIN?**

命令格式::MEASure:VMIN?□[<source>]

该命令用于测量波形的最小值。

返回格式: -2.64e+00,单位为 V。

## <span id="page-13-1"></span>**5. :MEASure:VAMPlitude?**

命令格式::MEASure:VAMPlitude?□[<source>]

该命令用于测量波形的幅值。

返回格式:

5.28e+00,单位为 V。

#### <span id="page-14-2"></span>**6. :MEASure:VTOP?**

命令格式::MEASure:VTOP?□[<source>]

该命令用于测量波形的顶端值。

返回格式: 2.64e+00, 单位为 V。

## <span id="page-14-0"></span>**7. :MEASure:VBASe?**

命令格式::MEASure:VBASe?□[<source>] 该命令用于测量波形的底端值。

返回格式: -2.64e+00,单位为 V。

## **8. :MEASure:VAVerage?**

命令格式::MEASure:VAVerage?□[<source>] 该命令用于测量波形的平均值。

返回格式: -4.20e-03,单位为 V。

## <span id="page-14-1"></span>**9. :MEASure:VRMS?**

命令格式::MEASure:VRMS?□[<source>]

该命令用于测量波形的均方根值。

返回格式: 2.46e+00,单位 V。

#### <span id="page-15-2"></span>**10. :MEASure:OVERshoot?**

命令格式::MEASure:OVERshoot?□[<source>]

该命令用于测量波形的过冲。

返回格式:

2.23e-02。

## <span id="page-15-3"></span>**11. :MEASure:PREShoot?**

命令格式::MEASure:PREShoot?□[<source>]

该命令用于测量波形的预冲。

返回格式: 2.42e-02。

# <span id="page-15-1"></span>**12. :MEASure:FREQuency?**

命令格式::MEASure:FREQuency?□[<source>]

该命令用于测量波形的频率。

返回格式: 1.00e+03,单位为 Hz。

## <span id="page-15-4"></span>**13. :MEASure:RISetime?**

命令格式::MEASure:RISetime?□[<source>]

该命令用于测量波形的上升时间。

返回格式: 8.00e-05,单位为 s。

## <span id="page-15-0"></span>**14. :MEASure:FALLtime?**

命令格式::MEASure:FALLtime?□[<source>]

2-8

该命令用于测量波形的下降时间。

返回格式:

8.00e-05,单位为 s。

## <span id="page-16-2"></span>**15. :MEASure:PERiod?**

命令格式::MEASure:PERiod?□[<source>]

该命令用于测量波形的周期。

返回格式:

1.00e-03, 单位为 s。

## <span id="page-16-3"></span>**16. :MEASure:PWIDth?**

命令格式::MEASure:PWIDth?□[<source>]

该命令用于测量波形的正脉宽。

返回格式: 5.00e-04,单位为 s。

## <span id="page-16-0"></span>**17. :MEASure:NWIDth?**

命令格式::MEASure:NWIDth?□[<source>]

该命令用于测量波形的负脉宽。

返回格式: 5.00e-04,单位为 s。

## <span id="page-16-1"></span>**18. :MEASure:PDUTycycle?**

命令格式::MEASure:PDUTycycle?□[<source>]

该命令用于测量波形的正占空比。

返回格式: 5.00e-01。

#### <span id="page-17-1"></span>**19. :MEASure:NDUTycycle?**

命令格式::MEASure:NDUTycycle?□[<source>]

该命令用于测量波形的负占空比。

返回格式: 5.00e-01。

#### <span id="page-17-2"></span>**20. :MEASure:PDELay?**

命令格式::MEASure:PDELay?□[<source>] 该命令用于测量通道 1、通道 2 相对于上升沿的延迟。

返回格式: 1.96e-04,单位为 s。

## <span id="page-17-0"></span>**21. :MEASure:NDELay?**

命令格式::MEASure:NDELay?□[<source>] 该命令用于测量通道 1、通道 2 相对于下降沿的延迟。

返回格式: 6.88e-04,单位为 s。

## <span id="page-17-3"></span>**22. :MEASure:TOTal**

命令格式::MEASure:TOTal□{ON|OFF}

该命令用于测量所有的参数值。

查询格式: :MEASure:TOTal?□{ ON | OFF }

2-10

返回格式: {ON | OFF }<结束>

举例: :MEASure:TOTal□ON 打开全部测量功能 :MEASure:TOTal? 查询返回 ON。

## <span id="page-18-0"></span>**23. :MEASure:SOURce**

命令格式: :MEASure:SOURce□<source>

该命令用于选择所测量的通道。其中 source 取值为 CHANnel1 或 CHANnel2。

查询格式: :MEASure:SOURce?

返回格式: 查询返回 CH1 或 CH2。

举例: :MEASure:SOURce□CHANnel1 选择测量 CH1 的波形 :MEASure:SOURce? 返回 CH1

## <span id="page-19-0"></span>采样系统命令

采样系统命令用于调整示波器的采样方式,它们都包括:

- :ACQuire:TYPE
- :ACQuire:MODE
- **•** :ACQuire:AVERages
- :ACQuire:SAMPlingrate?

以下是对每一个命令的详细说明:

#### <span id="page-20-2"></span>**1. :ACQuire:TYPE**

命令格式: : ACQuire: TYPE□<type>

该命令用于设置示波器当前的获取方式。其中包括 NORMal (普通采样)、AVERage (平均采样)和 PEAKdetect (峰值检测)三种获取方式。

查询格式: :ACQuire:TYPE?

返回格式: 查询返回 NORMAL、AVERAGE 或 PEAKDETECT。

举例: :ACQuire:TYPE□AVERage 设置平均采样方式 :ACQuire:TYPE? 查询返回 AVERAGE

## <span id="page-20-1"></span>**2. :ACQuire:MODE**

命令格式: :ACQuire:MODE□<mode>

该命令用于设置示波器当前的采样方式。其中包括 REAL TIME (实时采样)和 EQUAL\_TIME(等效采样)。

查询格式: :ACQuire:MODE?

返回格式: 查询返回 RTIME 或 ETIME。

举例: :ACQuire:MODE□ETIME 设置等效采样方式 :ACQuire:MODE? 查询返回 ETIME

## <span id="page-20-0"></span>**3. :ACQuire:AVERages**

命令格式: :ACQuire:AVERages□<count>

该命令用于设置示波器采用平均采样时的平均次数。其中 count 以 2 的指数幂步进, 取值范围从 2 到 256。

查询格式: :ACQuire:AVERages?

返回格式:

查询返回 2、4、8、16、32、64、128 或 256。

举例:

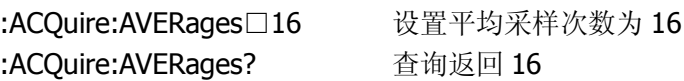

#### <span id="page-21-0"></span>**4. :ACQuire:SAMPlingrate?**

查询格式: :ACQuire:SAMPlingrate?□{CHANnel<n> | DIGITAL}

该命令用于查询当前示波器的模拟或数字通道采样频率。其中 n 取 1 或 2, 表示通 道 1 或通道 2。

返回格式: 查询返回采样率的数值。

举例: :ACQuire:SAMPlingrate?□CHANnel1 查询通道 1 采样率 400000000.000000 返回采样率为 400M Sa/s

## <span id="page-22-0"></span>垂直系统命令

每个通道有独立的垂直菜单。每个项目都按不同的通道单独设置。

垂直系统命令包括:

- :CHANnel<n>:BWLimit
- :CHANnel<n>:COUPling
- :CHANnel<n>:DISPlay
- :CHANnel<n>:INVert
- :CHANnel<n>:OFFSet
- :CHANnel<n>:PROBe
- :CHANnel<n>:SCALe

以下是对每一个命令的详细说明:

#### <span id="page-23-0"></span>**1. :CHANnel<n>:BWLimit**

命令格式: :CHANnel<n>:BWLimi□{ ON | OFF}

该命令用于设置带宽限制为 NO(打开, 限制带宽至 20MHz, 以减少显示的噪音) 或 OFF(关闭,实现满带宽显示)。

查询格式: :CHANnel<n>:BWLimit?

返回格式: 查询返回 ON 或 OFF。

举例:

:CHANnel2:BWLimi□OFF 关闭通道 2 的带宽限制 :CHANnel2:BWLimit? 查询返回 OFF

#### <span id="page-23-1"></span>**2. :CHANnel<n>:COUPling**

命令格式: :CHANnel<n>:COUPling□{ DC | AC }

该命令用于设置通道耦合方式。其中 n 取 1 或 2。 DC(直流):通过输入信号的交流和直流分量; AC(交流): 阻挡输入信号的直流分量并衰减 5Hz 以下交流信号;

查询格式:

:CHANnel<n>:COUPling?

返回格式: 查询返回 AC 或 DC。

举例:

:CHANnel2:COUPling□DC 设置通道 2 为直流耦合方式 :CHANnel2:COUPling? 查询返回 DC

## <span id="page-23-2"></span>**3. :CHANnel<n>:DISPlay**

2-16

#### 命令格式: :CHANnel<n>:DISPlay□{ON | OFF}

该命令用于设置通道 n(1 或 2)为 ON(打开)或 OFF(关闭)。

查询格式: :CHANnel<n>:DISPlay?

返回格式: 查询返回 ON 或 OFF。

举例: :CHANnel2:DISPlay□ON 打开通道 2 显示 :CHANnel2:DISPlay? 查询返回 ON

#### <span id="page-24-0"></span>**4. :CHANnel<n>:INVert**

命令格式: :CHANnel<n>:INVert□{ON | OFF}

该命令用于设置波形反相为 ON(打开,打开波形反相功能)或 OFF(关闭,恢复 波形正常显示)。

查询格式: :CHANnel<n>:INVert?

返回格式: 查询返回 ON 或 OFF。

举例: :CHANnel2:INVert□OFF 关闭通道 2 的反相显示 :CHANnel2:INVert? 查询返回 OFF

## <span id="page-24-1"></span>**5. :CHANnel<n>:OFFSet**

命令格式: :CHANnel<n>:OFFSet□<offset>

该命令用于设置波形在垂直方向上的位移。其中 n 取 1 或 2, 并且:

当 Scale > 100mV, offset 取得范围: -40V~ +40V

当 Scale<=100mV, offset 取得范围: -2V ~ +2V

查询格式: :CHANnel<n>:OFFSet?

返回格式: 查询返回 offset 的设置值。

举例: :CHANnel2:OFFSet? 查询返回 2.000e+01

:CHANnel2:OFFSet□20 设置通道 2 垂直位置为 20V

#### <span id="page-25-0"></span>**6. :CHANnel<n>:PROBe**

#### 命令格式: :CHANnel<n>:PROBe□<attn>

该命令用于设置与探头相对应的探头衰减因数: 1X、10X、100X 或 1000X, 以保持 垂直标尺读数准确。其中 n 取 1 或 2, attn 取值为 1、10、100 或 1000。

查询格式: :CHANnel<n>:PROBE?

返回格式: 查询返回 1、10、100 或 1000 。

举例:

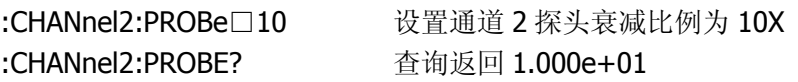

## <span id="page-25-1"></span>**7. :CHANnel<n>:SCALe**

命令格式: :CHANnel<n>:SCALe□<range>

该命令用于设置示波器在垂直方向上放大波形的档位。其中 n 取 1 或 2: 当 Probe 为 1X, range 取值范围: 2mV ~ 10V 当 Probe 为 10X, range 取值范围: 20mV ~ 100V 当 Probe 为 100X, range 取值范围: 200mV ~ 1000V 当 Probe 为 1000X, range 取值范围: 2V~ 10000V

查询格式: :CHANnel<n>:SCALe?

返回格式: 查询返回 range 的设置值。

举例:

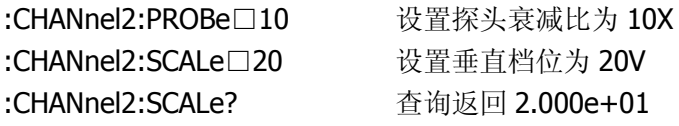

## <span id="page-27-0"></span>水平系统命令

水平系统设置命令用于改变水平刻度(时基)、触发在内存中的水平位置(触发位移)。 屏幕水平方向上的中点是波形的时间参考点,改变水平刻度会导致波形相对屏幕中 心扩张或收缩,改变水平位置则使波形相对于触发点的位置有偏移。

水平系统命令包括:

- :TIMebase:MODE
- :TIMebase[:DELayed]:OFFSet
- :TIMebase[:DELayed]:SCALe
- :TIMebase:FORMat

以下是对每一个命令的详细说明:

### <span id="page-28-0"></span>**1. :TIMebase:MODE**

#### 命令格式: :TIMebase:MODE□<mode>

该命令用于设置水平时基扫描模式为 MAIN (主时基)或 Delayed (延迟扫描时基)。

查询格式: :TIMebase:MODE?

返回格式: 查询返回 MAIN 或 DELAYED。

举例: :TIMebase:MODE□MAIN 设置水平时基为主时基 :TIMebase:MODE? 查询返回 MAIN

## <span id="page-28-1"></span>**2. :TIMebase[:DELayed]:OFFSet**

命令格式: :TIMebase[:DELayed]:OFFSet□<offset>

该命令用于调整 MAIN(主时基)或 Delayed(延迟扫描)的时基偏移量,即以触发 中点相对的波形位置的偏移。其中: NORMAL 模式:offset 取值范围:1s ~ 内存终点 STOP 模式: offset 取值范围: -500s ~ +500s ROLL 模式: offset 取值范围: -6\*scale ~ +6\*Scale (Scale 表示当前水平档位) 当为 MAIN 状态时, 省略[:DELayed]选项。

查询格式: :TIMebase[:DELayed]:OFFSet?

返回格式: 查询返回 offset 的设置值。

举例: :TIMebase:MODE□MAIN 设置主时基 :TIMebase:OFFSet□1 设置时基偏移量为 1s :TIMebase:OFFSet? 查询返回 1.000e+00

#### <span id="page-29-1"></span>**3. :TIMebase[:DELayed]:SCALe**

命令格式: :TIMebase[:DELayed]:SCALe□<scale\_val>

该命令用于设置 MAIN(主时基)或 DELayed(延迟扫描时基)的时基数值, 即 s/div (秒/格)。当 Delayed 被打开时,通过改变延迟扫描时基而改变窗口宽度,来放大 一段波形,以观察波形细节。其中:

NORMAL 模式时, scale\_val 取值范围: 2ns - 50s ROLL 模式时, scale\_val 取值范围: 500ms - 50s 当为 MAIN 状态时, 省略[:DELayed]选项

查询格式: :TIMebase[:DELayed]:SCALe?

返回格式: 查询返回水平时基数值。

举例: :TIMebase:MODE□DELayed 设置主时基 :TIMebase:SCALe□2 设置时基放大为 2s :TIMebase:SCALe? 查询返回 2.000e+00

#### <span id="page-29-0"></span>**4. :TIMebase:FORMat**

命令格式::TIMebase:FORMat□<vlaue>

该命令用于设置时基格式为 XY (XY 方式在水平轴上显示通道 1 幅值,垂直轴上显 示通道 2 幅值)、YT(YT方式显示垂直电压与水平时间的相对关系)或 ROLLing(即 在 ROLL 方式下示波器从屏幕右侧到左侧滚动更新波形采样点)。

查询格式: :TIMebase:FORMat?

返回格式: 查询返回 XY、YT 或 ROLLING。

举例:

:TIMebase:FORMat□YT 设置时基格式为 YT 模式

© 2008 **RIGOL** Technologies, Inc.

2-22

:TIMebase:FORMat? 查询返回 YT

## <span id="page-31-0"></span>触发系统命令

### <span id="page-31-1"></span>触发控制命令

设置触发系统是为了使示波器能够稳定显示真正有意义的波形。触发决定了示波器 何时开始采集数据和显示波形。一旦触发被正确设定,它可以将不稳定的显示转换 成有意义的波形。

示波器在开始采集数据时,先收集足够的数据用来在触发点的左方画出波形。示波 器在等待触发条件发生的同时连续的采集数据,当检测到触发后,示波器连续的采 集足够的数据以在触发点的右方画出波形。

设置触发系统的命令包括:

- :TRIGger:MODE
- :TRIGger<mode>:SOURce
- :TRIGger<mode>:LEVel
- :TRIGger<mode>:SWEep
- :TRIGger<mode>:COUPling
- :TRIGger:HOLDoff
- **•** :TRIGger:STATus?

以下是对每一个命令的详细说明:

#### <span id="page-32-0"></span>**1. :TRIGger:MODE**

命令格式: :TRIGger:MODE□<mode>

该命令用于设置触发方式。触发方式有: Edge (边沿)、Pulse (脉宽)、Slope (斜 率)、Video(视频)、Alternation(交替)、Pattern(码型)和 Duration(持续时间) 触发。

查询格式: :TRIGger:MODE?

返回格式:

查询返回 EDGE、PULSE、SLOPE、VIDEO、ALTERNATION、PATTERN 或 DURATION。

举例:

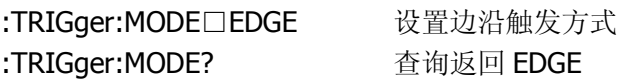

### <span id="page-32-1"></span>**2. :TRIGger<mode>:SOURce**

命令格式: :TRIGger<mode>:SOURce□<src>

该命令用于设置触发信源。触发可从多种信源得到, 包括: 输入通道(CH1、CH2、 D15~D0),外部触发(EXT、EXT5)。

其中 m 取 0~15, n 取 1~2:

当 mode 为:EDGE, src 可选择 CHANnel<n>、 EXT 、EXT5、DIGital<m> 当 mode 为:PULSE, src 可选择 CHANnel<n>、EXT、EXT5、DIGital<m> 当 mode 为:SLOPE, src 可选择 CHANnel<n>、EXT、EXT5 当 mode 为:VIDEO, src 可选择 CHANnel<n>、EXT、EXT5

查询格式: :TRIGger<mode>:SOURce?

返回格式: 查询返回 CHANNEL1、CHANNEL2、EXT、EXT5 或 DIGITAL。

举例:

:TRIGGER:EDGE:SOURCE□CHANnel1 设置边沿触发信源为通道 1

:TRIGGER:EDGE:SOURCE? 查询返回 CHANNEL1

#### <span id="page-33-0"></span>**3. :TRIGger<mode>:LEVel**

命令格式: :TRIGger<mode>:LEVel□<level>

该命令用于设置 Edge(边沿)、Pulse(脉宽)和 Video(视频)触发方式时的触发 点对应的信号电压。其中 mode 可设置为::EDGE、:PULSe 或:VIDEO, level 的取 值范围是:-6\*Scale ~ +6\*Scale。

#### 注意:

通道偏移到正极端时可以设置到-6\*Scale,偏移到负极端时可以设置到+6\*Scale时。 但当通道偏移不在极端时,设置范围在一个 12\*Scale 范围内, 比如从-4.4\*Scale ~+7.6\*Scale (Scale 表示当前垂直档位)。

查询格式:

:TRIGger<mode>:LEVel?

返回格式: 查询返回 level 的设置值。

举例:

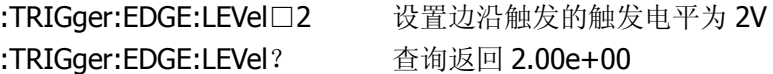

#### <span id="page-33-1"></span>**4. :TRIGger<mode>:SWEep**

命令格式: :TRIGger<mode>:SWEep□{ AUTO | NORMal |SINGle }

该命令用于设置触发方式。其中 mode 可设置为::EDGE、:PULSe、:SLOPe、:PATTern 或:DURation,并且:

AUTO(自动): 设置在没有检测到触发条件下也能采集到稳定波形;

Normal (普通): 设置只有满足触发条件时才能采集稳定波形;

Single(单次): 设置当检测到一次触发时采集一个波形, 然后停止。

查询格式:

:TRIGger<mode>:SWEep?

返回格式: 查询返回 AUTO、NORMAL 或 SINGLE。

举例: :TRIGger:EDGE :SWEep□AUTO 设置边沿触发方式为自动 :TRIGger:EDGE :SWEep? 查询返回 AUTO

#### <span id="page-34-1"></span>**5. :TRIGger<mode>:COUPling**

命令格式: :TRIGger<mode>:COUPling□{ DC | AC | HF | LF }

该命令用于设置耦合方式。其中 mode 可设置为::EDGE、:PULSe 或:SLOPe。 DC(直流):信号的所有分量均可通过; AC(交流): 阻挡"直流"分量并衰减 10Hz 以下的信号; HF (高频抑制): 衰减超过 150KHz 的高频分量; LF (低频抑制): 阻挡直流分量并衰减低于 8KHz 的低频成分。

查询格式:

:TRIGger<mode>:COUPling?

返回格式: 查询返回 DC、AC、HF 或 LF。

举例:

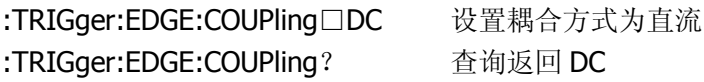

## <span id="page-34-0"></span>**6. :TRIGger:HOLDoff**

命令格式: :TRIGger:HOLDoff□<count>

该命令用于设置触发释抑,稳定触发复杂波形(如脉冲串)。释抑时间是指示波器重 新启用触发电路所等待的时间。在释抑期间,示波器不会触发,直至释抑时间结束。 其中 count 的取值范围是:100ns~1.5s。

查询格式: :TRIGger:HOLDoff?

返回格式: 查询返回 count 设置值。

举例: :TRIGger:HOLDoff□0.0001 设置触发释抑时间为 100μs :TRIGger:HOLDoff? 查询返回 1.000e-04

## <span id="page-35-0"></span>**7. :TRIGger:STATus?**

命令格式: :TRIGger:STATus?

该命令用于查询当前示波器的运行状态。这些状态包括: RUN(运行)、STOP (停 止)、T`D(已触发)、WAIT(等待)、SCAN(扫描)和 AUTO(自动)。

返回格式: 查询返回 RUN、STOP、T'D、WAIT、SCAN 或 AUTO。

## <span id="page-36-0"></span>触发方式设置

触发方式有:Edge(边沿)、Pulse(脉宽)、Slope(斜率)、Video(视频)、Alternation (交替)、Pattern(码型)和 Duration(持续时间)触发, 其中 Pattern 和 Duration 仅适用于 VS5000D 系列示波器。

触发方式设置命令主要包括:

- :TRIGger:EDGE:SLOPe
- :TRIGger:PULSe:MODE
- :TRIGger:PULSe:WIDTh
- :TRIGger:SLOPe:TIME
- :TRIGger:SLOPe:MODE
- :TRIGger:SLOPe:WINDow
- :TRIGger:SLOPe:LEVelA
- :TRIGger:SLOPe:LEVelB
- :TRIGger:VIDEO:MODE
- :TRIGger:VIDEO:POLarity
- :TRIGger:VIDEO:STANdard
- :TRIGger:VIDEO:LINE
- :TRIGger:ALTernation:SOURce
- :TRIGger:ALTernation:TYPE
- :TRIGger:ALTernation:TimeSCALe
- :TRIGger:ALTernation:TimeOFFSet
- :TRIGger:ALTernation<mode>:LEVel
- :TRIGger:ALTernation:EDGE:SLOPe
- :TRIGger:ALTernation<mode>:MODE
- :TRIGger:ALTernation<mode>:TIME
- :TRIGger:ALTernation:VIDEO:POLarity
- :TRIGger:ALTernation:VIDEO:STANdard
- :TRIGger:ALTernation:VIDEO:LINE
- :TRIGger:ALTernation:SLOPe:WINDow
- :TRIGger:ALTernation:SLOPe:LEVelA
- :TRIGger:ALTernation:SLOPe:LEVelB

- :TRIGger:ALTernation<mode>:COUPling
- :TRIGger:PATTern:PATTern
- :TRIGger:DURation:PATTern
- :TRIGger:DURation:TIME

下面将对每一种触发方式的设置进行详细介绍:

在我们的触发系统里有一个对于边沿、脉宽、视频、斜率和交替触发通用的命令:

## <span id="page-38-0"></span>**1. :TRIGger<mode\_1>[<mode\_2>]:SENSitivity**

命令格式: :TRIGger<mode\_1>[<mode\_2>]:SENSitivity□<count>

该命令用于调整触发灵敏度, 其中 count 取值范围是 0.1~1div。<mode 1> 可设 置为":EDGE"、":PULSE"、":VIDEO"、":SLOPE"或":ALTERNATION"。 当 <mode\_1> 设置为 ":ALTERNATION" , [<mode\_2>] 可以设置为 ":EDGE" 、 ":PULSE"、":VIDEO"或 ":SLOPE", 否则缺省[<mode\_2>]项。

查询格式: :TRIGger<mode\_1>[<mode\_2>]:SENSitivity?

返回格式: 查询返回 count 的设置值。

举例: :TRIGger:EDGE:SENSitivity□0.2 设置触发灵敏度为 0.2div :TRIGger:EDGE:SENSitivity? 查询返回 2.00e-01

#### **2.** 设置边沿触发

边沿触发是指当触发输入沿给定方向通过某一给定电平时进行触发。

#### <span id="page-39-0"></span>**2.1 :TRIGger:EDGE:SLOPe**

命令格式: :TRIGger:EDGE:SLOPe□{ POSitive | NEGative }

该命令用于设置触发的边沿类型为 Positive(上升沿)或 Negative(下降沿)。

查询格式: :TRIGger:EDGE:SLOPe?

返回格式: 查询返回 POSITIVE 或 NEGATIVE。

举例: :TRIGger:EDGE:SLOPe□POSitive 设置触发边沿为上升沿 :TRIGger:EDGE:SLOPe? 查询返回 POSITIVE

#### **3.** 设置脉宽触发

脉宽触发是指设定一定的触发条件捕捉特定脉冲,当脉宽满足设定要求,进行触发。

#### <span id="page-40-0"></span>**3.1 :TRIGger:PULSe:MODE**

命令格式: :TRIGger:PULSe:MODE□<mod>

该命令用于设置脉冲条件为: +Greater than (正脉宽大于)、+Less than (正脉宽 小于)、+ Equal (正脉宽等于)、-Greater than(负脉宽大于)、-Less than(负脉 宽小于)或-Equal(负脉宽等于)。

查询格式: :TRIGger:PULSe:MODE?

返回格式:

查询返回+GREATERTHAN、+LESSTHAN、+EQUAL、-GREATERTHAN、-LESSTHAN 或-EQUAL。

举例:

:TRIGger:PULSe:MODE□+GREATERTHAN 设置脉冲条件为"正脉宽大于" :TRIGger:PULSe:MODE? 查询返回+GREATERTHAN

#### <span id="page-40-1"></span>**3.2 :TRIGger:PULSe:WIDTh**

命令格式: :TRIGger:PULSe:WIDTh□<wid>

该命令用于设置脉冲宽度为{20ns~10s}中的任意宽度。

查询格式: :TRIGger:PULSe:WIDTh?

返回格式: 查询返回 wid 的设置值。

举例: :TRIGger:PULSe:WIDTh□0.001 设置脉冲宽度为 1ms :TRIGger:PULSe:WIDTh? 查询返回 1.000e-03

#### **4.** 设置斜率触发

斜率触发是把示波器设置为对指定时间的正斜率或负斜率触发的触发方式。

#### <span id="page-41-0"></span>**4.1 :TRIGger:SLOPe:TIME**

命令格式: :TRIGger:SLOPe:TIME□<count> 该命今用于设置斜率时间范围为 20ns~10s。

查询格式: :TRIGger:SLOPe:TIME?

返回格式: 查询返回 count 的设置值。

举例: :TRIGger:SLOPe:TIME□0.01 设置斜率时间为 10ms :TRIGger:SLOPe:TIME? 查询返回 1.000e-02

#### **4.2 :TRIGger:SLOPe:MODE**

命令格式: :TRIGger:SLOPe:MODE□<mod>

该命令用于设置斜率条件为: +Greater than (正斜率大于)、+Less than (正斜率 小于)、+ Equal (正斜率等于)、-Greater than(负斜率大于)、-Less than(负斜 率小于)或-Equal(负斜率等于)。

查询格式: :TRIGger:SLOPe:MODE?

返回格式: 查询返回+GREATERTHAN、+LESSTHAN、+EQUAL、-GREATERTHAN、-LESSTHAN 或-EQUAL。

举例:

:TRIGger:SLOPe:MODE□+GREATERTHAN 设置斜率条件为"正斜率大于"

2-34

:TRIGger:SLOPe:MODE? 查询返回+GREATERTHAN

#### <span id="page-42-1"></span>**4.3 :TRIGger:SLOPe:WINDow**

命令格式: :TRIGger:SLOPe:WINDow□<count>

该命令用于设置垂直窗调节触发电平的边界为 PA(上升沿 Level A)、PB(上升沿 Level B)、PAB(上升沿 Level AB)、NA(下降沿 Level A)、NB(下降沿 Level B) 或 NAB (下降沿 Level AB)。

查询格式:

:TRIGger:SLOPe:WINDow?

返回格式: 查询返回 P\_WIN\_A、P\_WIN\_B、P\_WIN\_AB、N\_WIN\_A、N\_WIN\_B 或 N\_WIN\_AB。

举例:

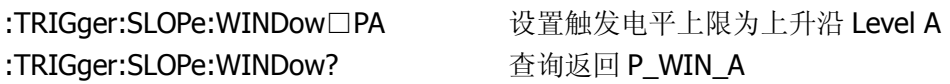

## <span id="page-42-0"></span>**4.4 :TRIGger:SLOPe:LEVelA**

命令格式: :TRIGger:SLOPe:LEVelA□<value>

该命令用于设置触发电平上边界 Level A。其中 value 的取值范围是: -6\*Scale ~ + 6\*Scale (Scale 表示当前垂直档位)。

查询格式: :TRIGger:SLOPe:LEVelA?

返回格式: 查询返回 value 的设置值。

举例: :TRIGger:SLOPe:LEVelA□2 设置触发电平上边界为 2 (V) :TRIGger:SLOPe:LEVelA? 查询返回 2.000e+00

#### <span id="page-43-0"></span>**4.5 :TRIGger:SLOPe:LEVelB**

命令格式: :TRIGger:SLOPe:LEVelB□<value>

该命令用于设置触发电平下边界 LEVel B。其中 value 的取值范围是: - 6\*Scale ~ + 6\*Scale (Scale 表示当前垂直档位)。

查询格式:

:TRIGger:SLOPe:LEVelB?

返回格式: 查询返回 value 的设置值。 注: Level A (上边界) 的最小值不能小于 Level B (下边界) 的最大值。

举例:

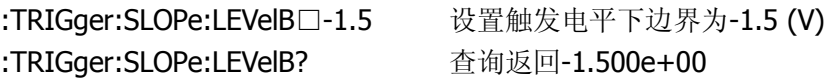

#### **5.** 设置视频触发

视频触发是对标准视频信号(即 NTSC、PAL 或 SECAM)进行场或行触发。触发耦 合预设为直流。

#### <span id="page-44-0"></span>**5.1 :TRIGger:VIDEO:MODE**

命令格式: :TRIGger:VIDEO:MODE□<mode>

该命令用于设置触发同步方式为 ODD FIELD (奇数场)、EVEN FIELD (偶数场)、 LINE(指定行)或 ALL LINES (所有行)。

查询格式:

:TRIGger:VIDEO:MODE?

返回格式: 查询返回 ODD FIELD、EVEN FIELD、LINE 或 ALL LINES。

举例:

:TRIGger:VIDEO:MODE□EVENFIELD 设置触发同步方式为偶数场 :TRIGger:VIDEO:MODE? 查询返回 EVEN FIELD

#### <span id="page-44-1"></span>**5.2 :TRIGger:VIDEO:POLarity**

命令格式: :TRIGger:VIDEO:POLarity□{ POSitive | NEGative }

该命令用于设置视频极性为 POSitive(正极性,适用于黑色电平为低的视频信号) 或 NEGative (负极性, 适用于黑色电平为高的视频信号)。

查询格式: :TRIGger:VIDEO:POLarity?

返回格式: 查询返回 POSITIVE 或 NEGATIVE。

举例: :TRIGger:VIDEO:POLarity□POSitive 设置视频极性为正极性 :TRIGger:VIDEO:POLarity? 查询返回 POSITIVE

#### <span id="page-45-1"></span>**5.3 :TRIGger:VIDEO:STANdard**

命令格式: :TRIGger:VIDEO:STANdard□{ NTSC | PALSecam }

该命令用于设置视频标准为 NTSC 或 PAL/SECAM。

查询格式: :TRIGger:VIDEO:STANdard?

返回格式: 查询返回 NTSC 或 PAL/SECAM。

举例: :TRIGger:VIDEO:STANdard□PALSECAM 选择视频标准为 PAL/SECAM :TRIGger:VIDEO:STANdard? 查询返回 PAL/SECAM

#### <span id="page-45-0"></span>**5.4 :TRIGger:VIDEO:LINE**

命令格式: :TRIGger:VIDEO:LINE□<value>

该命令用于设置同步的指定行数。在 NTSC 标准时可从{1~525}中任意选定, 在 PAL 标准时可从{1~625}中任意选定。

查询格式: :TRIGger:VIDEO:LINE?

返回格式: 查询返回当前所指定的行数。

举例:

:TRIGger:VIDEO:LINE□25 设置同步的指定行数为 25 :TRIGger:VIDEO:LINE? 查询返回 25

#### **6.** 设置交替触发

交替触发用于同时稳定触发不同步的信号。交替触发时,触发信号来自两个通道, 此方式可用于同时观察两路不相关信号。您可以在该菜单中为两个垂直通道选择不 同的触发类型,可选类型有:EDGE(边沿)、PULSe(脉宽)、SLOPE(斜率)和 VIDEO (视频)触发。

#### <span id="page-46-0"></span>**6.1 :TRIGger:ALTernation:SOURce**

命令格式: :TRIGger:ALTernation:SOURce□<src>

该命令用于选择将要进行设置的通道。其中 src 可设为 CHANnel1 或 CHANnel2。

查询格式: :TRIGger:ALTernation:SOURce?

返回格式: 查询返回 CHANNEL1 或 CHANNEL2。

举例:

:TRIGger:ALTernation:SOURce□CHANNEL2 选择将要进行设置的通道 2 :TRIGger:ALTernation:SOURce? 查询返回 CHANNEL2

## <span id="page-46-1"></span>**6.2 :TRIGger:ALTernation:TYPE**

命令格式: :TRIGger:ALTernation:TYPE□<value>

该命令用于设置触发类型为EDGE(边沿触发)、PULSe(脉宽触发)、SLOPe(斜率 触发)或VIDEO(视频触发)。

查询格式: :TRIGger:ALTernation:TYPE?

返回格式: 查询返回 EDGE、PULSE、SLOPE 或 VIDEO。

举例:

:TRIGger:ALTernation:TYPE□EDGE 设置触发类型为边沿触发

:TRIGger:ALTernation:TYPE? 查询返回 EDGE

## <span id="page-47-1"></span>**6.3 :TRIGger:ALTernation:TimeSCALe**

命令格式: :TRIGger:ALTernation:TimeSCALe□<value>

该命令用于改变当前通道的时基。其中: NORMAL 模式时, value 的取值范围: 2ns~50s。 ROLL 模式时, value 的取值范围: 500ms~50s。

查询格式:

:TRIGger:ALTernation:TimeSCALe?

返回格式: 查询返回 value 的设置值。

举例:

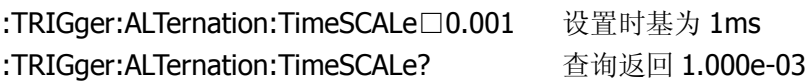

## <span id="page-47-0"></span>**6.4 :TRIGger:ALTernation:TimeOFFSet**

命令格式: :TRIGger:ALTernation:TimeOFFSet□<value>

该命令用于设置当前通道的水平时基偏移。其中: NORMAL 模式时, value 的取值范围是: 1s ~ 内存终点。 STOP 模式时, value 的取值范围是: -500s ~ +500s。 ROLL 模式时, value 的取值范围是: -6\*scale ~ +6\*Scale (Scale 表示当前水平档 位)。

查询格式: :TRIGger:ALTernation:TimeOFFSet?

返回格式: 查询返回 value 的设置值。

举例:

:TRIGger:ALTernation:TimeOFFSet□0.0002 设置当前通道的水平时基为 200us

2-40

:TRIGger:ALTernation:TimeOFFSet? 查询返回 2.000e-04

## <span id="page-48-1"></span>**6.5 :TRIGger:ALTernation<mode>:LEVel**

命令格式: :TRIGger:ALTernation<mode>:LEVel□<value>

该命令用于设置当前通道的触发电平。其中 mode 可选:EDGE、:PULSe 或:VIDEO, value 的取值范围是: - 6\*Scale ~ + 6\*Scale (Scale 表示当前垂直档位)。

查询格式: :TRIGger:ALTernation<mode>:LEVel?

返回格式: 查询返回 value 的设置值。

举例:

:TRIGGER:ALTERNATION:EDGE:LEVEL□2 设置当前通道的触发电平为 2 (V) :TRIGGER:ALTERNATION:EDGE:LEVEL 查询返回 2.00e+00

## <span id="page-48-0"></span>**6.6 :TRIGger:ALTernation:EDGE:SLOPe**

命令格式: :TRIGger:ALTernation:EDGE:SLOPe□<value>

该命令用于设置当前通道下 Edge(边沿)和 Slope(斜率)触发方式的边沿类型。 其中 value 可设置为 POSitive(上升沿)或 NEGative(下降沿)。

查询格式:

:TRIGger:ALTernation:EDGE:SLOPe?

返回格式: 查询返回 POSITIVE 或 NEGATIVE。

举例:

:TRIGger:ALTernation:EDGE:SLOPe□POSitive 设置边沿类型 :TRIGger:ALTernation:EDGE:SLOPe? 查询返回 POSITIVE

## <span id="page-48-2"></span>**6.7 :TRIGger:ALTernation<mode>:MODE**

命令格式: :TRIGger:ALTernation<mode>:MODE□<value>

该命令用于设置当前通道下脉宽触发的脉冲条件、斜率触发的斜率条件或视频触发 的同步。

其中 mode 可设置为:PULSe、:VIDEO 或:SLOPe, 并且:

当 mode 为:PULSe 或:SLOPe,Value 可设置为+GREaterthan、+LESSthan、+ EQUal、 -GREaterthan、-LESSthan 或-EQUal。

当 mode 为:VIDEO,Value 可设置为 ODDfield、EVENfield、LINE 或 ALLlines。

查询格式:

:TRIGger:ALTernation<mode>:MODE?

返回格式:

查询返回+GREATER THAN、+LESS THAN、+ EQUAL、-GREATER THAN、-LESS THAN、-EQUA、ODD FIELD、EVEN FIELD、LINE 或 ALL LINES。

举例:

:TRIGger:ALTernation:PULSe:MODE□+GREATERTHAN 设置脉冲条件 :TRIGger:ALTernation:PULSe:MODE? 查询返回+GREATER THAN

## <span id="page-49-0"></span>**6.8 :TRIGger:ALTernation<mode>:TIME**

命令格式: :TRIGger:ALTernation<mode>:TIME□<value>

该命令用于设置脉冲宽度或斜率时间。其中 mode 可选择:SLOPe 或:PULSe, value 的取值范围是:2ns~10s。

查询格式:

:TRIGger:ALTernation<mode>:TIME?

返回格式: 查询返回 value 的设置值。

举例:

:TRIGGER:ALTERNATION:SLOPE:TIME□0.002 设置斜率时间为 2ms :TRIGGER:ALTERNATION:SLOPE:TIME 查询返回 2.000e-03

### <span id="page-50-1"></span>**6.9 :TRIGger:ALTernation:VIDEO:POLarity**

命令形式: :TRIGger:ALTernation:VIDEO:POLarity□{POSitive | NEGative }

该命令用于设置视频极性为 Positive(正极性)或 Negative(负极性)。

查询格式: :TRIGger:ALTernation:VIDEO:POLarity?

返回格式: 查询返回 POSITIVE 或 NEGATIVE。

举例: :TRIGger:ALTernation:VIDEO:POLarity□POSitive 设置视频极性为正极性 :TRIGger:ALTernation:VIDEO:POLarity? 查询返回 POSITIVE

## <span id="page-50-2"></span>**6.10 :TRIGger:ALTernation:VIDEO:STANdard**

命令格式: :TRIGger:ALTernation:VIDEO:STANdard□{NTSC | PALSecam }

该命令用于设置当前通道下视频标准为 NTSC 或 PAL/SECAM。

查询格式: :TRIGger:ALTernation:VIDEO:STANdard?

返回格式: 查询返回 NTSC 或 PAL/SECAM。

举例: :TRIGger:ALTernation:VIDEO:STANdard□NTSC 设置视频标准为 NTSC :TRIGger:ALTernation:VIDEO:STANdard? 查询返回 NTSC

## <span id="page-50-0"></span>**6.11 :TRIGger:ALTernation:VIDEO:LINE**

命令格式: :TRIGger:ALTernation:VIDEO:LINE□<value>

该命令用于设置同步的指定行数。在 NTSC 标准时可从{1~525}中任意选定, 在 PAL 标准时可从{1~625}中任意选定。

查询格式: :TRIGger:ALTernation:VIDEO:LINE?

返回格式: 查询返回 value 的设置值。

举例:

:TRIGGER:ALTERNATION:VIDEO:LINE□100 设置同步的指定行数为 100 :TRIGger:ALTernation:VIDEO:LINE? 查询返回 100

## <span id="page-51-1"></span>**6.12 :TRIGger:ALTernation:SLOPe:WINDow**

命令格式: :TRIGger:ALTernation:SLOPe:WINDow□<count>

该命令用于设置垂直窗调节触发电平的边界为 PA (上升沿 Level A)、PB (上升沿 Level B)、PAB(上升沿 Level AB)、NA(下降沿 Level A)、NB(下降沿 Level B) 或 NAB (下降沿 Level AB)。

查询格式: :TRIGger:ALTernation:SLOPe:WINDow?

返回格式: 查询返回 P\_WIN\_A、P\_WIN\_B、P\_WIN\_AB、N\_WIN\_A、N\_WIN\_B 或 N\_WIN\_AB。

举例:

:TRIGger:ALTernation:SLOPe:WINDow□PA 设置调节触发电平边界为 Level A :TRIGger:ALTernation:SLOPe:WINDow? 查询返回 P\_WIN\_A

## <span id="page-51-0"></span>**6.13 :TRIGger:ALTernation:SLOPe:LEVelA**

命令格式: :TRIGger:ALTernation:SLOPe:LEVelA□<value>

该命令用于设置当前窗口斜率触发的触发电平上边界 Level A。

查询格式:

:TRIGger:ALTernation:SLOPe:LEVelA?

返回格式:

查询返回 value 的设置值。

举例:

:TRIGGER:ALTERNATION:SLOPE:LEVELA□2 设置上边界 Level A 为 2 (V) :TRIGGER:ALTERNATION:SLOPE:LEVELA? 查询返回 2.000e+00

## <span id="page-52-0"></span>**6.14 :TRIGger:ALTernation:SLOPe:LEVelB**

命令格式: :TRIGger:ALTernation:SLOPe:LEVelB□<value>

该命令用于设置当前窗口斜率触发的触发电平上边界 Level B。

查询格式:

#### :TRIGger:ALTernation:SLOPe:LEVelB?

返回格式: 查询返回 value 的设置值。  $*$ 注: Level A (上边界)的最小值不能小于 Level B (下边界)的最大值。

举例:

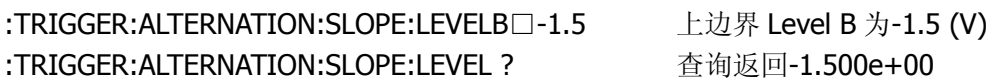

## <span id="page-52-1"></span>**6.15 :TRIGger:ALTernation<mode>:COUPling**

命令格式::TRIGger:ALTernation<mode>:COUPling□{DC | AC | HF | LF}

该命令用于设置耦合方式。其中 mode 可设为::EDGE、:PULSe 或:SLOPe, 并且: DC(直流):信号的所有分量均可通过; AC(交流): 阻挡"直流"成分并衰减 10Hz 以下的信号; HF (高频抑制): 衰减超过 150KHz 的高频分量; LF (低频抑制): 阻挡直流分量并衰减低于 8KHz 的低频成分。

查询格式:

:TRIGger:ALTernation <mode>:COUPling?

返回格式:

查询返回 DC、AC、HF 或 LF。

举例:

:TRIGger:ALTernation:EDGE:COUPling□DC 设置耦合方式为直流 :TRIGger:ALTernation:EDGE:COUPling? 查询返回 DC

## **7.** 码型触发

码型触发通过查找指定码型来识别触发条件。码型是各通道的逻辑与组合,每个通 道都有高(H)、低(L)和忽略(X)值。您可以指定码型中包括的一个通道的上升 或下降沿。

#### <span id="page-54-0"></span>**7.1 :TRIGger:PATTern:PATTern**

命令格式:

:TRIGger:PATTern:PATTern□<value>,<mask>, [<edge source>,<edge>]

该命令用于设置数字信号的码型。其中: value 为 16 位无符号整型数据, High 为 1, Low 为 0; mask 为 16 位无符号整型数据, enable 为 1, X 为 0; edge source 取值范围是:DIG0~DIG15;

查询命令:

:TRIGger:PATTern:PATTern?

返回格式:

查询依次返回 value、mask、edge source 和 edge 的设置值, 其中 value 和 mask 返回的是十进制数据。

举例:

:TRIGGER:PATTERN:PATTERN□1000100,100,2,1 设置码型条件 :TRIGger:PATTern:PATTern? 查询返回 68, 4, DIG2, Positive

#### **8.** 持续时间触发

持续时间触发是指在满足码型条件后的指定时间内触发。

#### <span id="page-55-0"></span>**8.1 :TRIGger:DURation:PATTern**

命令格式: :TRIGger:DURation:PATTern□<value>,<mask>

该命令用于设置数字信号的码型。其中: Value 为 16 位无符号整型数据, High 为 1, Low 为 0; Mask 为 16 位无符号整型数据, enable 为 1, X 为 0

查询格式: :TRIGger:DURation:PATTern?

返回格式: 查询以十进制形式依次返回 value 和 mask 的设置值。

举例: :TRIGGER:DURATION:PATTERN□10010,101 设置码型 :TRIGGER:DURATION:PATTERN? 查询返回 18,5

#### <span id="page-55-1"></span>**8.2 :TRIGger:DURation:TIME**

命令格式: :TRIGger:DURation:TIME□<time>

该命令用于设置持续时间限定符时间,在满足码型条件后开始计时,在限定符规定 的时间上持续时间触发发生。其中 time 的取值范围是:2ns~10s。

查询格式: :TRIGger:DURation:TIME?

返回格式: 查询返回 time 的设置值。

举例: :TRIGGER:DURATION:TIME□0.05 战置持续时间限定符时间为 50ms :TRIGGER:DURATION:TIME? 查询返回 5.00e-02

注:触发系统至此介绍完毕,触发系统是一个很大而繁琐的控制部分,如果该系统 没有正确设置,您的工作将无法正常展开,希望您能耐心的设置好触发系统,以获 得有意义的波形信息。

## <span id="page-57-0"></span>LA 模块命令

逻辑分析仪(Logic Analyzer)模块设置命令是用于控制逻辑分析仪模块对数字信号 进行采集分析。

LA 模块命令包括:

- :DIGital<n>:TURN
- :DIGital<n>:POSition
- **•** :LA:THReshold
- :LA:GROUp
- :LA:POSition:RESet

以下是对每一个命令的详细说明:

#### **1. :DIGital<n>:TURN**

命令格式: :DIGital<n>:TURN□{ON | OFF}

该命令用于控制指定的数字通道为 ON(打开)或 OFF(关闭)。其中 n 的取值范围 是:  $0 \sim 15$ 。

查询格式: :DIGital<n>:TURN?

返回格式: 查询返回 ON 或 OFF。

举例:

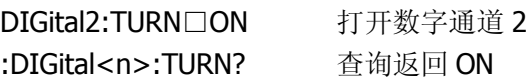

## **2. :DIGital<n>:POSition**

命令格式: :DIGital<n>:POSition□<position>

该命令用于设置数字通道波形的大小。当屏幕显示为大波形时,一个屏幕可显示 0~7 个通道的波形;当屏幕显示为小波形,一个屏幕可以显示 0~15 个通道的波形。其 中 n 的取值范围是 0~15, 屏幕显示为大波形时, position 取值范围是 0~7, 屏幕 显示为小波形时,position 取值范围是 0~15。

查询格式: :DIGital<n>:POSition?

返回格式: 查询返回 position 的设置值。

举例: :DIGital2:POSition□3 设置数字通道 2 的波形显示数量为 3 :DIGital2:POSition? 查询返回 3

## <span id="page-58-0"></span>**3. :LA:THReshold**

命令格式: :LA:THReshold□<value>[suffix]

该命令用于设置门限类型为 TTL、CMOS、ECL 或 User(用户自定义)。其中用户自 定义的范围是: -8.00 ~+8.00, suffix 可设置为: V、mV 或 uV。

查询命令: :LA:THReshold?

返回格式: 查询返回 value 的设置值。

举例: :LA:THReshold□COMS 设置门限类型为 COMS :LA:THReshold? 查询返回 COMS

#### <span id="page-59-0"></span>**4. :LA:GROUp**

命令格式: :LA:GROUp<n>□{ON | OFF}

该命令用于打开或关闭 Group1 (D7~D0)、Group2 (D15~D8)。其中 n 取 1 或 2。

查询格式: :LA:GROup<n>?

返回格式: 查询返回 ON 或 OFF。

举例: :LA:GROup1? 查询返回 ON

:LA:GROUp1□ON 打开数字通道 D0~D7

## <span id="page-59-1"></span>**5. :LA:POSition:RESet**

命令格式: :LA:POSition:RESet

该命令用于波形位置重置,即使杂乱的屏幕显示恢复正常的状态。

## <span id="page-60-0"></span>波形读取命令

波形读取命令用于从示波器中读取波形数据,可读取的波形长度为 2048 (2k)点。 欲使用波形读取命令,您的 VS5000 示波器固件版本不能低于 02.02.01.SP1。

波形读取命令包括:

- :WAVeform:DATA?
- :WAVeform:LENGth?

以下是对每一个命令的详细说明:

#### <span id="page-61-0"></span>**1. :WAVeform:DATA?**

命令格式::WAVeform:DATA?□[<source>]

该命令用于读取示波器屏幕中的波形数据。 其中<source> 可选择为: CHANnel1, CHANnel2, DIGital。默认选择 CHANnel1。

返回格式:

查询以十六进制返回 2048 (2k) 个点。

举例:

:WAVeform:DATA?□CHANnel1 读取通道 1 测量得到的数据

#### <span id="page-61-1"></span>**2. :WAVeform:LENGth?**

命令格式::WAVeform:LENGth?□[<source>]

该命令用于读取示波器屏幕中波形数据的长度。 其中<source> 可选择为: CHANnel1, CHANnel2, DIGital。默认选择 CHANnel1。

返回格式: 查询返回 2048。

举例:

:WAVeform:DATA?□CHANnel1 读取通道 1 测量得到的数据长度

## <span id="page-62-0"></span>第3章 快速命令检索

[\\*IDN? 2-3](#page-10-0)

## **A**

[:ACQuire:AVERages 2-13](#page-20-0) [:ACQuire:MODE](#page-20-1) [2-13](#page-20-1) [:ACQuire:SAMPlingrate? 2-14](#page-21-0) [:ACQuire:TYPE 2-13](#page-20-2) [:AUTO 2-3](#page-10-1)

## **C**

[:CHANnel<n>:BWLimit 2-16](#page-23-0) [:CHANnel<n>:COUPling 2-16](#page-23-1) [:CHANnel<n>:DISPlay 2-16](#page-23-2) [:CHANnel<n>:INVert 2-17](#page-24-0) [:CHANnel<n>:OFFSet 2-17](#page-24-1) [:CHANnel<n>:PROBe 2-18](#page-25-0) [:CHANnel<n>:SCALe 2-18](#page-25-1)

## **F**

[:FORCetrig 2-3](#page-10-2)

## **L**

[:LA:GROUp 2-52](#page-59-0) [:LA:POSition:RESet 2-52](#page-59-1) [:LA:THReshold 2-51](#page-58-0)

## **M**

[:MEASure:CLEar 2-6](#page-13-0) [:MEASure:FALLtime? 2-8](#page-15-0) [:MEASure:FREQuency? 2-8](#page-15-1) [:MEASure:NDELay? 2-10](#page-17-0) [:MEASure:NDUTycycle? 2-10](#page-17-1)

[:MEASure:NWIDth? 2-9](#page-16-0) [:MEASure:OVERshoot? 2-8](#page-15-2) [:MEASure:PDELay? 2-10](#page-17-2) [:MEASure:PDUTycycle? 2-9](#page-16-1) [:MEASure:PERiod? 2-9](#page-16-2) [:MEASure:PREShoot? 2-8](#page-15-3) [:MEASure:PWIDth? 2-9](#page-16-3) [:MEASure:RISetime? 2-8](#page-15-4) [:MEASure:SOURce 2-11](#page-18-0) [:MEASure:TOTal 2-10](#page-17-3) [:MEASure:VAMPlitude? 2-6](#page-13-1) [:MEASure:VBASe? 2-7](#page-14-0) [:MEASure:VMAX?2-6](#page-13-2) [:MEASure:VMIN? 2-6](#page-13-3) [:MEASure:VPP? 2-6](#page-13-4) [:MEASure:VRMS? 2-7](#page-14-1) [:MEASure:VTOP? 2-7](#page-14-2)

## **R**

[:RUN 2-3](#page-10-3)

## **S**

[:STOP 2-3](#page-10-4)

## **T**

[:TIMebase:FORMat 2-22](#page-29-0) [:TIMebase:MODE 2-21](#page-28-0) [:TIMebase\[:DELayed\]:OFFSet 2-21](#page-28-1) [:TIMebase\[:DELayed\]:SCALe 2-22](#page-29-1) [:Trig%50 2-3](#page-10-5) [:TRIGger:ALTernation:EDGE:SLOPe 2-41](#page-48-0) [:TRIGger:ALTernation:SLOPe:LEVelA 2-44](#page-51-0) [:TRIGger:ALTernation:SLOPe:LEVelB 2-45](#page-52-0) [:TRIGger:ALTernation:SLOPe:WINDow 2-44](#page-51-1) [:TRIGger:ALTernation:SOURce 2-39](#page-46-0) [:TRIGger:ALTernation:TimeOFFSet 2-40](#page-47-0) [:TRIGger:ALTernation:TimeSCALe 2-40](#page-47-1)

[:TRIGger:ALTernation:TYPE 2-39](#page-46-1) [:TRIGger:ALTernation:VIDEO:LINE 2-43](#page-50-0) [:TRIGger:ALTernation:VIDEO:POLarity 2-43](#page-50-1) [:TRIGger:ALTernation:VIDEO:STANdard 2-43](#page-50-2) [:TRIGger:ALTernation<mode>:COUPling 2-45](#page-52-1) [:TRIGger:ALTernation<mode>:LEVel 2-41](#page-48-1) [:TRIGger:ALTernation<mode>:MODE 2-41](#page-48-2) [:TRIGger:ALTernation<mode>:TIME 2-42](#page-49-0) [:TRIGger:DURation:PATTern](#page-55-0) [2-47](#page-54-0) [:TRIGger:DURation:TIME 2-48](#page-55-1) [:TRIGger:EDGE:SLOPe 2-32](#page-39-0) [:TRIGger:HOLDoff 2-27](#page-34-0) [:TRIGger:MODE 2-25](#page-32-0) [:TRIGger:PATTern:PATTern 2-47](#page-54-0) [:TRIGger:PULSe:MODE 2-33](#page-40-0) [:TRIGger:PULSe:WIDTh 2-33](#page-40-1) [:TRIGger:SLOPe:LEVelA 2-35](#page-42-0) [:TRIGger:SLOPe:LEVelB 2-36](#page-43-0) [:TRIGger:VIDEO:MODE 2-37](#page-44-0) [:TRIGger:SLOPe:TIME 2-34](#page-41-0) [:TRIGger:SLOPe:WINDow 2-35](#page-42-1) [:TRIGger:STATus? 2-28](#page-35-0) [:TRIGger:VIDEO:LINE 2-38](#page-45-0) [:TRIGger:VIDEO:MODE 2-37](#page-44-0) [:TRIGger:VIDEO:POLarity 2-37](#page-44-1) [:TRIGger:VIDEO:STANdard 2-38](#page-45-1) [:TRIGger<mode>:SOURce 2-25](#page-32-1) [:TRIGger<mode>:COUPling 2-27](#page-34-1) [:TRIGger<mode>:LEVel 2-26](#page-33-0) [:TRIGger<mode>:SWEep 2-26](#page-33-1) [:TRIGger<mode\\_1>\[<mode\\_2>\]:SENSitivity 2-31](#page-38-0)

## **W**

[:WAVeform:DATA? 2-54](#page-61-0) [:WAVeform:LENGth? 2-54](#page-61-1)